# 《半导体集成电路》实验

实验一、电路设计软件使用

一、实验目的

- 1.了解 schematic 视图、 layout 视图、spice 器件模型、电路 HDL 描述
- 2.掌握电路设计软件基本应用

#### 二**.** 实验仪器设备

- 1. PC 机一台
- 2.集成电路设计开发软件一套, **[Electric VLSI Design System](http://www.staticfreesoft.com/index.html)**

## 三. 实验要求

- 1. 预习教材中的相关内容。
- 2. 阅读并熟悉本次实验的内容。
- 3. 掌握设计软件的基本操作。
- 4. 用图形输入方式完成 CMOS 反相器电路原理图设计, 分析逻辑功能。
- 5. 生成电路的 VHDL 描述, 进行反相器逻辑功能仿真, 验证逻辑功能。

四、实验任务

1.电路设计软件使用基础(详见手册)

 Double clicking on the jar file in C:\Electric will start Electric **[Electric VLSI Design System](http://www.staticfreesoft.com/index.html) Installation (for Windows**)

- 1) Ensure Java is installed on your computer by going to [Java.com](http://java.com/)
- 2) Create a directory C:\Electric
- 3) [Download](http://www.staticfreesoft.com/productsFree.html) the electric (binary release) jar file into this directory (don't download to the desktop)
- 4) Ensure the file extension is \*.jar since Windows may try to change the download to \*.zip
- 5) Double clicking on the jar file in C:\Electric will start Electric
- 2.基本的 CMOS 反相器原理图

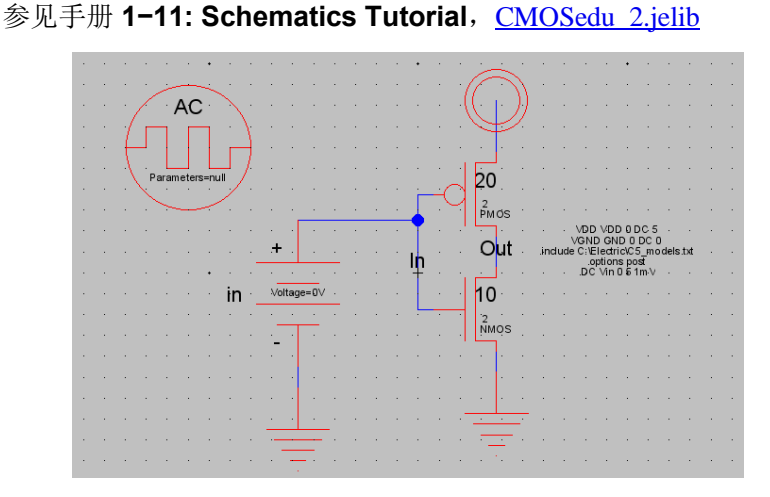

 3.CMOS 反相器逻辑功能仿真 Tools->Simulation(Build-in)->ALS

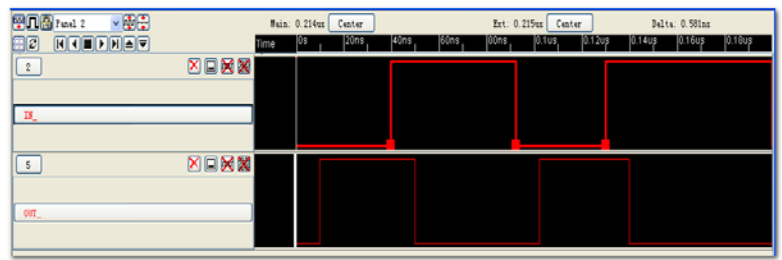

## 五. 实验报告

- 1.总结用设计软件开发系统对逻辑电路进行设计、仿真的操作步骤。
- 2. 分析实验任务的基本工作原理,画出仿真验证波形,并进行实验结果分析讨论。
- 3. 总结 CMOS 反相器逻辑电路设计的方法。

实验二、反相器版图设计

- 一、实验目的
- 1.了解 layout 视图、DRC、ERC、LVS
- 2.掌握版图设计基础、验证方法

### 二**.** 实验仪器设备

- 1. PC 机一台
- 2.集成电路设计开发软件一套, **[Electric VLSI Design System](http://www.staticfreesoft.com/index.html)**

#### 三. 实验要求

- 1. 预习教材中的相关内容。
- 2. 阅读并熟悉本次实验的内容。
- 3. 完成 CMOS 反相器电路原理图和版图设计, 分析逻辑功能。
- 4. 生成版图电路的 VHDL 描述, 进行逻辑功能仿真, 验证逻辑功能。
- 5. CMOS 反相器版图验证,进行 DRC、ERC、LVS。

#### 四、实验任务

1. 版图设计基础(详见手册)

#### 手册 **1−10: IC Layout Tutorial**

2.基本的 CMOS 反相器版图设计、逻辑验证

[CMOSedu\\_3.jelib](http://cmosedu.com/videos/electric/CMOSedu_3/CMOSedu_3.jelib)

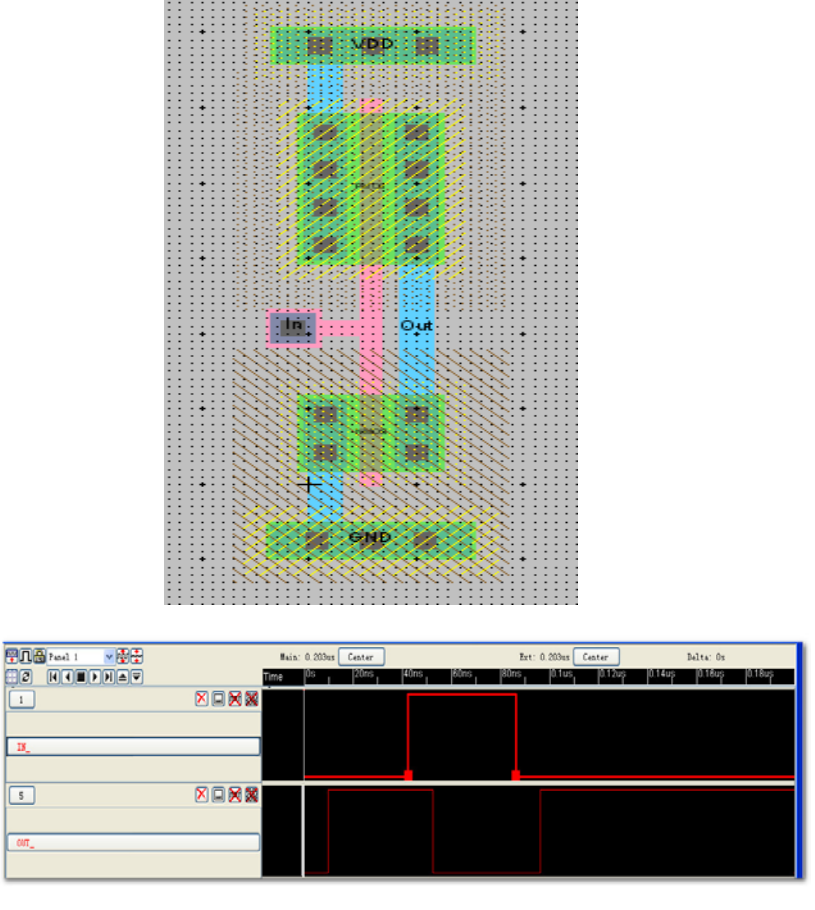

3.CMOS 反相器版图验证

手册 **1−12: Schematics and Layout Tutorial**

[CMOSedu\\_3.jelib](http://cmosedu.com/videos/electric/CMOSedu_3/CMOSedu_3.jelib)

进行 DRC、ERC、LVS

## 五. 实验报告

- 1.总结用设计软件开发系统对逻辑电路进行设计、仿真的操作步骤。
- 2. 分析实验任务的基本工作原理,画出仿真验证波形,并进行实验结果分析讨论。
- 3. 总结 CMOS 反相器版图设计的方法。

实验三、与非门设计

- 一、实验目的
- 1.了解 layout 视图、DRC、ERC、LVS
- 2.掌握版图设计基础、验证方法

## 二**.** 实验仪器设备

- 1. PC 机一台
- 2.集成电路设计开发软件一套, **[Electric VLSI Design System](http://www.staticfreesoft.com/index.html)**

## 三. 实验要求

- 1. 预习教材中的相关内容。
- 2. 阅读并熟悉本次实验的内容。
- 3. 完成 CMOS 与非门电路原理图和版图设计, 分析逻辑功能。
- 4. 生成版图电路的 VHDL 描述, 进行逻辑功能仿真, 验证逻辑功能。
- 5. CMOS 与非版图验证,进行 DRC、ERC、LVS。
- 四、实验任务
- 1.CMOS 与非门原理图设计、逻辑功能验证 [CMOSedu\\_9.jelib](http://cmosedu.com/videos/electric/CMOSedu_9/CMOSedu_9.jelib)

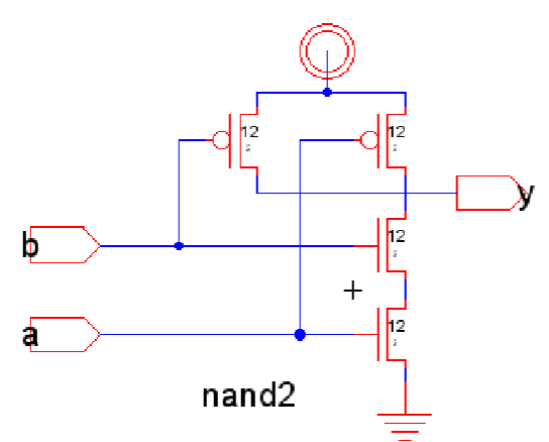

 2.基本的 CMOS 与非门版图设计验证 [CMOSedu\\_10.jelib,](http://cmosedu.com/videos/electric/CMOSedu_10/CMOSedu_10.jelib) 进行 DRC、ERC、LVS

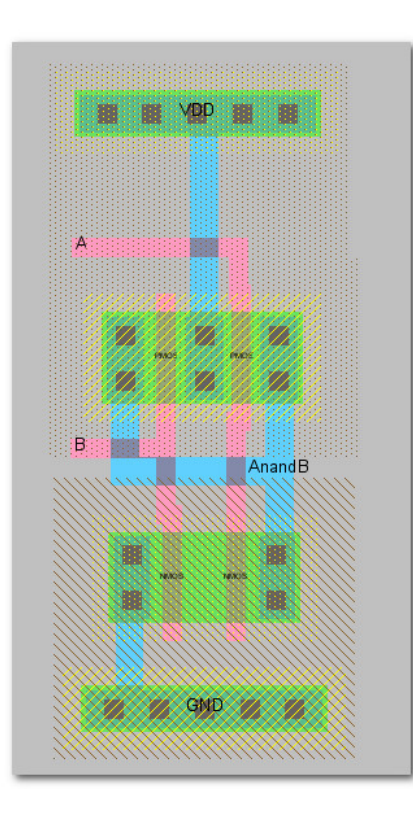

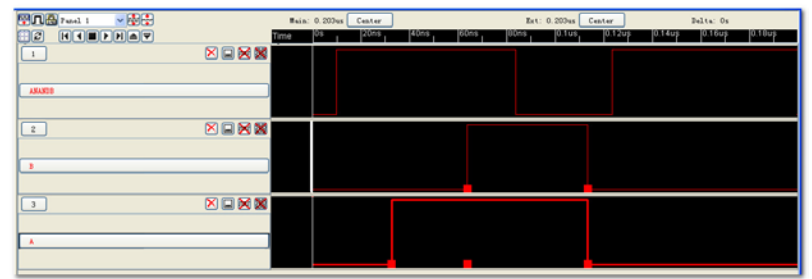

# 五. 实验报告

- 1.总结用设计软件开发系统对逻辑电路进行设计、仿真的操作步骤。
- 2. 分析实验任务的基本工作原理,画出仿真验证波形,并进行实验结果分析讨论。
- 3.总结与非门原理图和版图设计的方法。